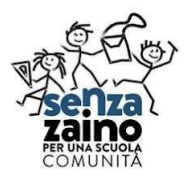

**Istituto Comprensivo Pavone Canavese** SEDE CENTRALE VIA VIGNALE, 2 Tel. 0125 - 51015 - C.F. 93042470018 e-mail TOIC8AR00C@ISTRUZIONE.IT WEB http://icpavone.edu.it/

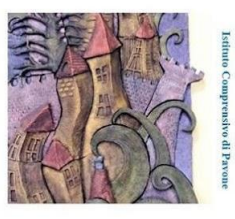

## **TUTORIAL ARGO DIDUP FAMIGLIA** PER GENITORI DI ALUNNI DELLE CLASSI PRIME E SECONDE DELLA SCUOLA SECONDARIA DI PRIMO GRADO

## VISUALIZZARE LE VALUTAZIONI FORMATIVE

Nell'app DIDUP FAMIGLIA sullo smartphone, dopo aver fatto l'accesso al profilo del proprio figlio si visualizza la schermata della pagina principale (HOME)

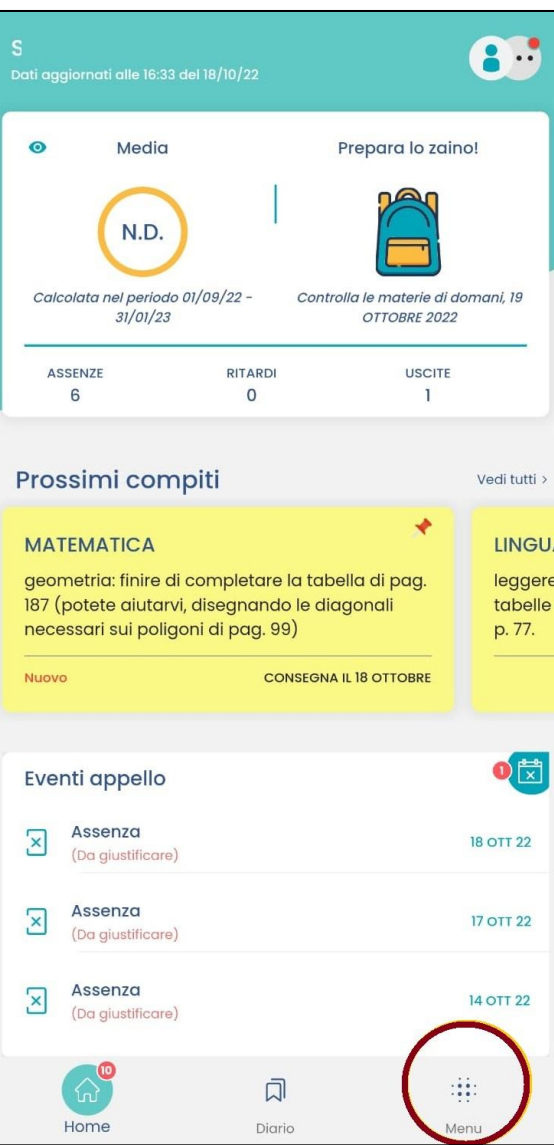

In questa prima schermata in alto a sinistra si vede il riepilogo dei VOTI con la MEDIA che sarà valorizzata con N.D. (Non Determinato) poiché i voti numerici non sono in uso nelle classi prime e seconde della scuola secondaria di I grado e quindi è impossibile calcolare una media numerica.

Per vedere il dettaglio delle VALUTAZIONI è necessario cliccare sul pulsante **MENU'** in basso a destra

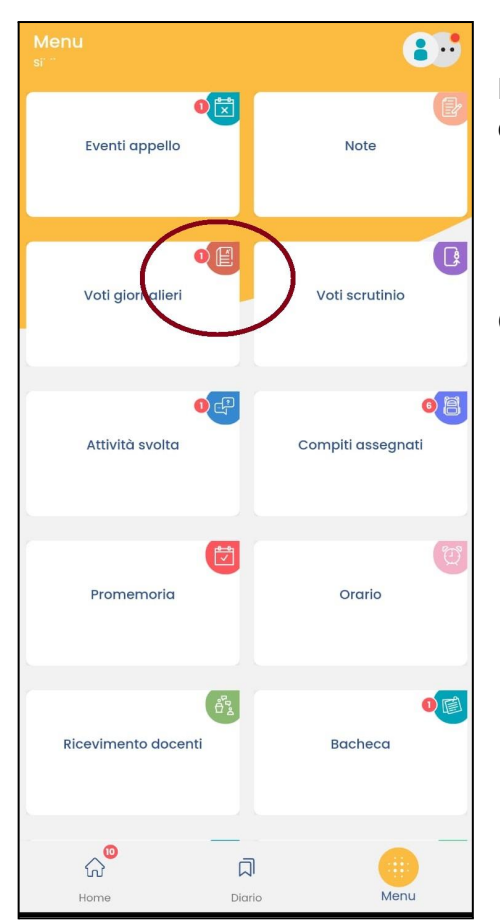

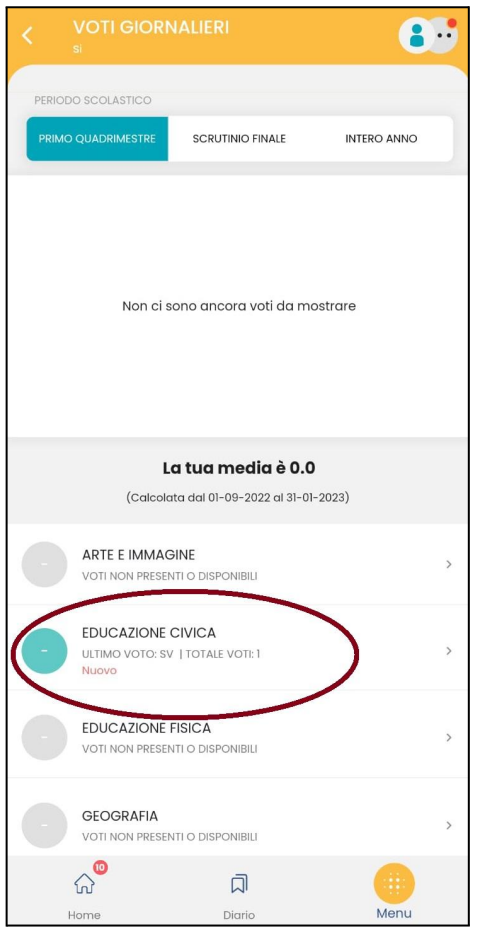

Nella sezione VOTI GIORNALIERI compare un **1 rosso** per evidenziare che è stata inserita una nuova valutazione

Cliccare sull'area **VOTI GIORNALIERI** per vedere il dettaglio

In corrispondenza della materia in cui è stata aggiunta una valutazione compare la scritta **NUOVO** in colore rosso: nell'esempio è stata aggiunta una valutazione di EDUCAZIONE CIVICA

Cliccando sulla materia sarà possibile visualizzare il dettaglio

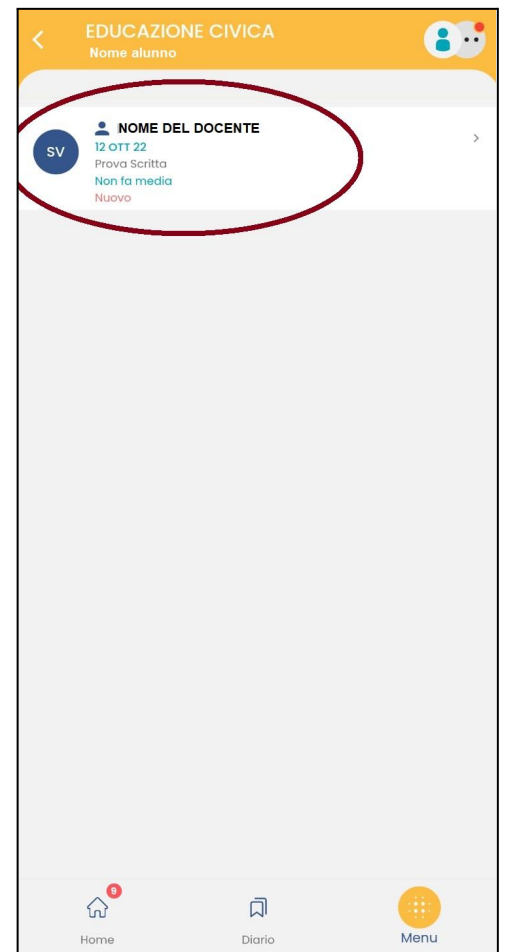

 $\mathbf{A}$ **ONDE DOCENTE**<br>12 OTT 22<br>Prova Scritta<br>Non fa media A NOME DOCENTE  $\times$ **12 OTT 22** EDUCAZIONE CIVICA sv valore: n.d. iiore: ri.a.<br>Iscrizione: SENZA VOTO Non fa med **DESCRIZIONE PROVA** prova di verifica di educazione civica COMMENTO DOCENTE L'alunno sa ricercare sulla rete informazioni pertinenti ma non sempre<br>riconosce le fonti di informazioni affidabili sulla rete  $\widehat{\omega}^{\bullet}$  $\overline{\mathbb{Q}}$ 

Diario

Home

Menu

Si apre il dettaglio di tutte le valutazioni di quella materia (nell'esempio ne è stata caricata una sola per il momento).

Nell'ultima valutazione caricata sarà ancora una volta presente la scritta **NUOVO** in colore rosso.

La valutazione è di tipo **SV** (riportata nel pallino blu scuro) cioè SENZA VOTO, poiché non viene utilizzato un voto numerico o un livello per la singola prova

Cliccando sulla prova sarà possibile visualizzare il dettaglio

nella **DESCRIZIONE PROVA** (uguale per tutti gli studenti della classe) sarà riportata la descrizione della prova di verifica effettuata

nel **COMMENTO DOCENTE** sarà riportata una valutazione di tipo formativo con i punti di forza e di debolezza mostrati dall'alunno nell'esecuzione della prova di verifica.

N.B. nel caso di prove di MONITORAGGIO invece della valutazione SV (SENZA VOTO) sarà riportata una valutazione di tipo : POS = POSITIVO NEG = NEGATIVO

e nel commento si potrà leggere un punteggio grezzo : es 15/20 (cioè 15 punti su 20 totali).

L'esito sarà positivo se l'alunno avrà dato un numero di risposte corrette maggiore del numero minimo ritenuto indispensabile dal docente per quella prova), altrimenti sarà negativo.